## **Access LinkedIn Learning**

Go to the Office 365 portal by visiting [https://Portal.office.com](https://portal.office.com/) and log in.

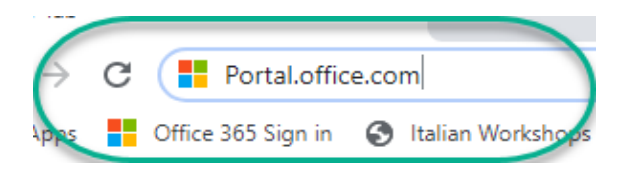

Click on All Apps.

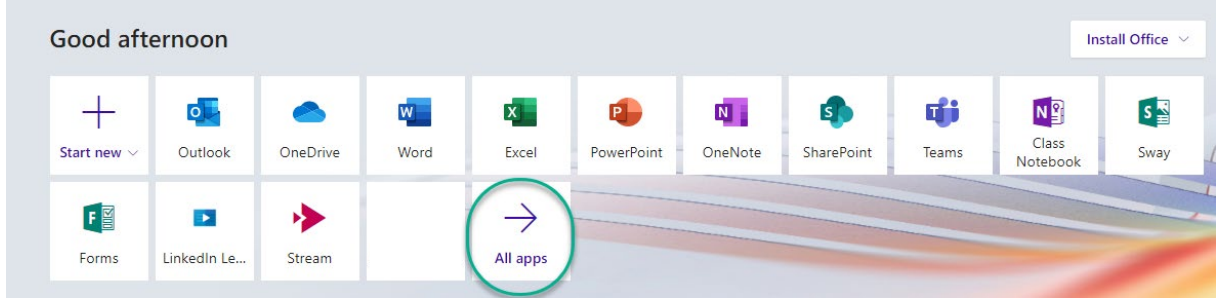

Scroll down until you see LinkedIn Learning.

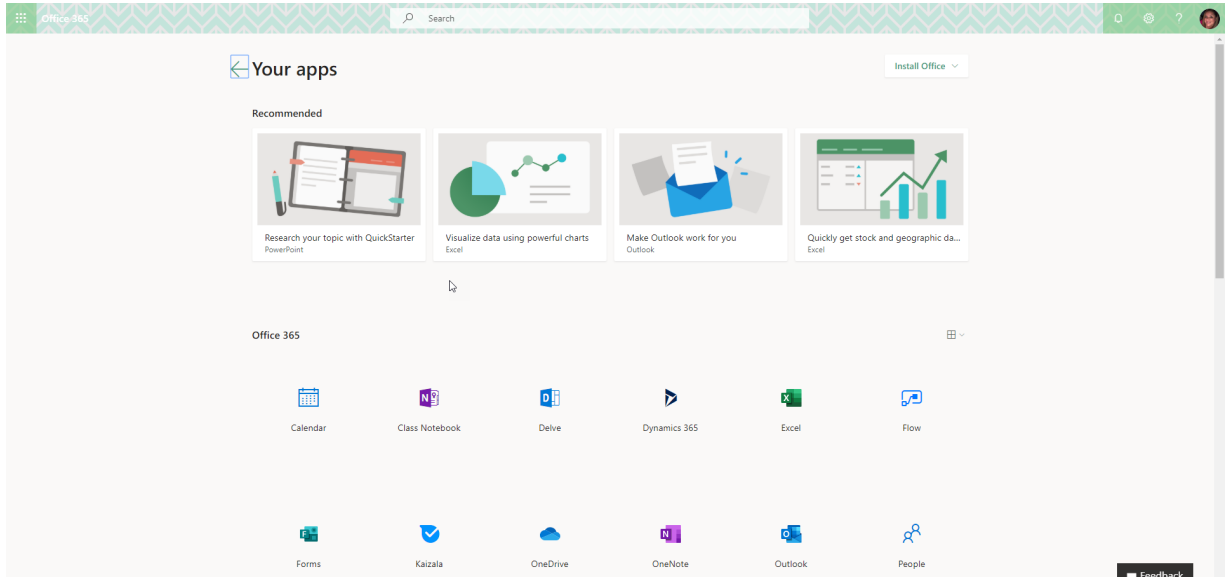

Click on LinkedIn Learning.

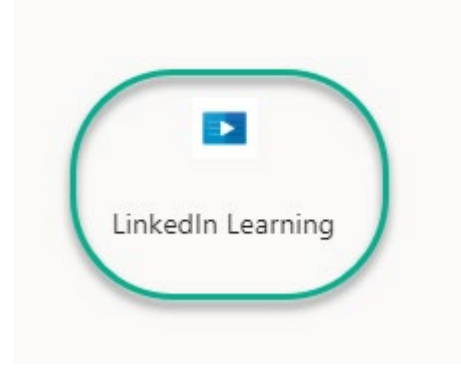

## You are successfully logged in.

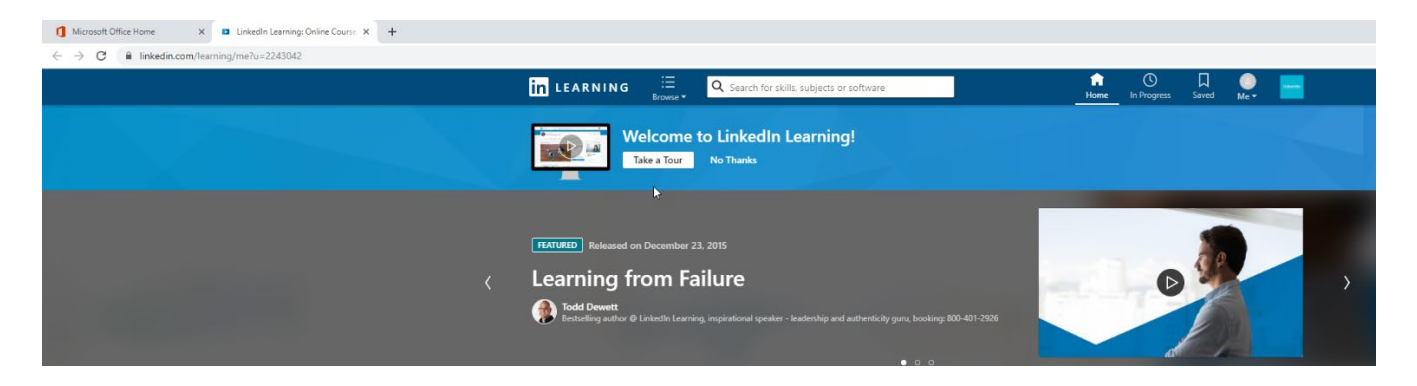